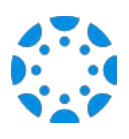

Как выйти на информацию о вашем ученике, используя мобильное приложение для родителей « *Canvas Parent mobile app*»

1 Скачайте мобильное приложение для родителей ( *Canvas Parent app*) и з м а г а з и н а п р и л о ж е н и й ( *App Store)* или из *Google Play*.

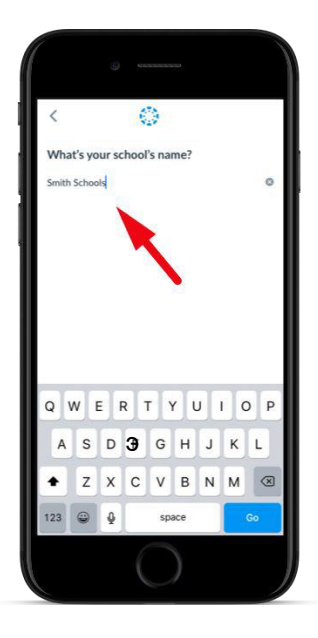

2

Откройте это приложение, нажмите на кнопку « *Find my School*» (найти мою школу), введите название школы [*SCHOOL NAME*] и продолжайте далее.

3

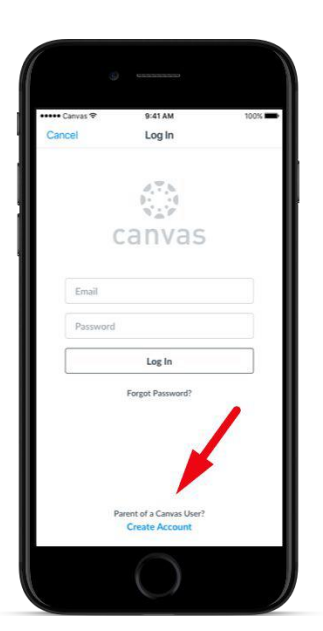

Нажмите на ссылку «*Create Account*» (создать аккаунт) в нижней части экрана на страничке регистрации*.*

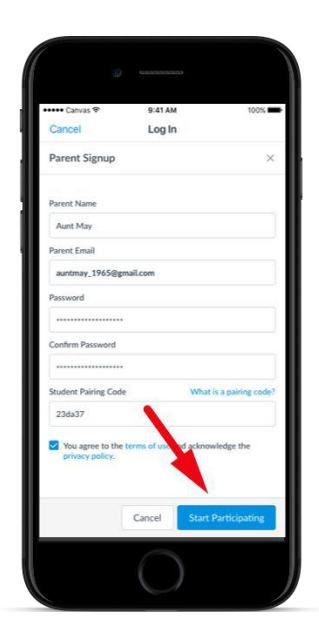

Заполните форму регистрации на сайте, включая код для подсоединения родителя к аккаунту ученика, который Вам предоставил Ваш ребёнок, и нажмите на « *Start Participating*» (начните принимать участие).

С этого момента Вы получаете доступ!

4